# ViCADo. ausschreibung

## Erstellen von Leistungsverzeichnissen

#### Interaktive LV-Erstellung

Vorformulierte Standard-Leistungstexte werden mit den geometrischen Informationen von ViCADo-Bauteilen wie Wänden, Fenstern, Decken oder Dächern verknüpft. Bindeglied zwischen der Geometrie und den Leistungspositionen eines Bauteils sind die Zuordnungen, die bereits in den Bauteilvorlagen getroffen werden und die später in den Bauteileigenschaften beliebig bearbeitet werden können.

Aus diesen Zuordnungen lässt sich mit ViCADo.ausschreibung ein fertiges projektbezogenes Leistungsverzeichnis generieren. Die Ausgabe erfolgt über den mb-Viewer oder als Excel-Datei.

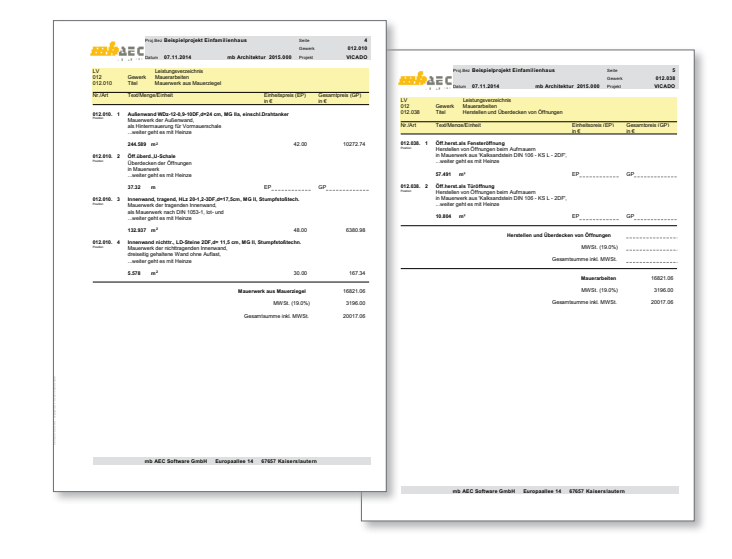

*ViCADo.ausschreibung ist ein Zusatzmodul für ViCADo.arc und ViCADo.ing und erweitert die bekannte integrative Bearbeitung von Bauwerken um die Merkmale eines Ausschreibungsprogramms.*

#### LV-Sicht

Zu jedem Zeitpunkt der Planung kann das aktuelle Leistungsverzeichnis als Sicht in ViCADo angezeigt werden: Wird beispielsweise im Grundriss ein Bauteil markiert, so werden in der LV-Sicht alle Leistungspositionen markiert, die zu diesem Bauteil gehören. Wird umgekehrt eine Leistungsposition im LV markiert, so werden in ViCADo alle Bauteile grafisch hervorgehoben, die Mengen zu dieser Position beisteuern.

Mengen abgleiche können auf Positionsebene erfolgen. So ergibt sich eine schnelle Überprüfung der Vollständigkeit von Leistungsverzeichnissen.

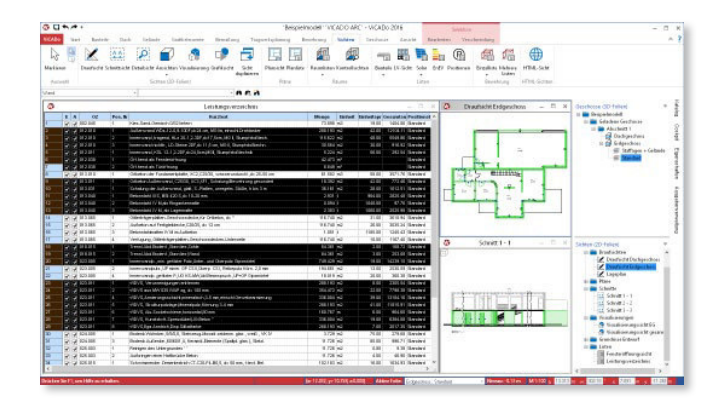

#### Preise mit LV-Positionen verknüpfen

ViCADo.ausschreibung bietet neben der Erzeugung von Leistungsverzeichnissen auch die Möglichkeit, Preise für die einzelnen Leistungspositionen einzutragen. Die eingefügten Preise werden automatisch mit den Mengen der entsprechenden Leistungspositionen verrechnet.

Eine Zusammenstellung der Preise kann in Verbindung mit dem Leistungsverzeichnis ausgegeben werden. Die Preise können je nach Bedarf in verschiedene Preisanteile aufgesplittet werden. Alternativ zur manuellen Preiseingabe können Preise und Langtexte aus einem Fremdkatalog importiert werden.

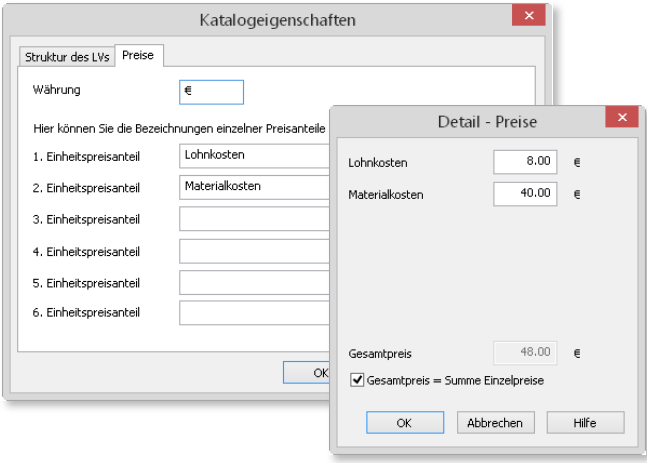

#### GAEB-Schnittstelle

Für eine schnelle Datenübergabe sorgt neben einer Excel- auch eine GAEB-Schnittstelle. Mit diesem für den elektronischen Datenaustausch im Bauwesen wichtigsten Standard können Leistungspositionen mit Ausschreibungstexten und Preisen aus AVA-Programmen übernommen werden.

Ferner können sowohl Vorlagen von Baudatenbanken direkt aus dem Internet über das GAEB-Format in das Stamm-LV eingelesen als auch gewerkbezogene Leistungsverzeichnisse an AVA-Programme übergeben werden.

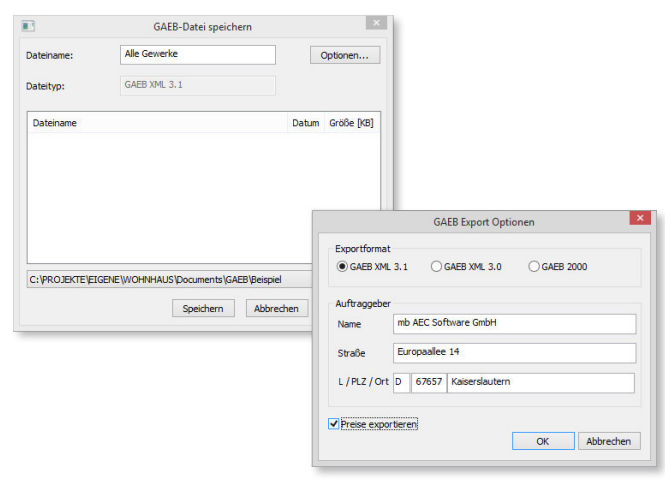

#### Katalogverwaltung und Vorlagen

Eine Bearbeitung des aktuellen LV-Katalogs ist aus ViCADo möglich. Änderungen können direkt im LV-Katalog vorgenommen werden, ohne dabei ViCADo zu verlassen.

Für eine einfache Zuordnung von Leistungspositionen steht die bewährte ViCADo-Vorlagentechnik auch für die Zuordnung der Leistungspositionen zu Bauteilen zur Verfügung. Sie ermöglicht eine bestimmte Zusammenstellung von Leistungspositionen in einer Vorlage abzuspeichern und jederzeit für die gleiche Bauteilkategorie wieder aufzurufen.

### **i** Auf einen Blick

#### **Verwendung**

• Verknüpfung von bauteilabhängigen Geometriewerten mit Leistungspositionen und Einheitspreisen

#### **Merkmale**

- Individuelle Massenzusammenstellungen
- Kalkulationshilfe
- Vorbereitung der Ausschreibung
- LV-Erstellung im Büro-Layout

#### **Schnittstellen**

- mb-Viewer, Excel, formatierte Textdatei
- GAEB-Format zur Übergabe an AVA-Software

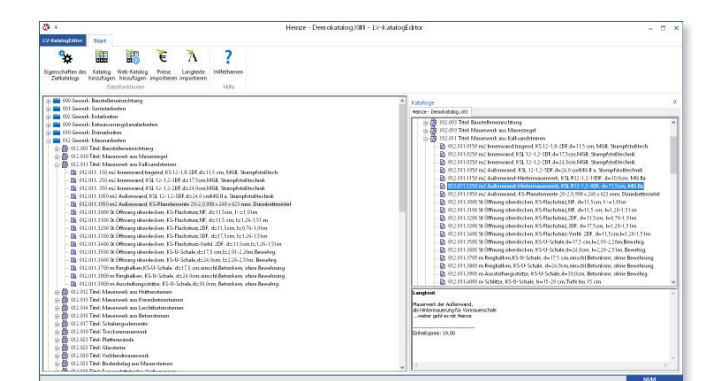

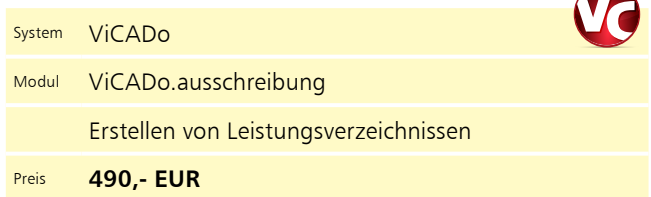